#### **BAB V**

### **IMPLEMENTASI DAN PENGUJIAN SISTEM**

#### **5.1 IMPLEMENTASI PROGRAM**

Implementasi program digunakan untuk menerapkan perancangan halaman yang ada pada program. Adapun implementasi sistem informasi perpustakaan SMA Negeri 3 Kota Jambi dapat dijabarkan sebagai berikut

#### **5.1.1 Implementasi Rancangan** *Output* **(keluaran)**

Implementasi tampilan *output* merupakan tampilan keluaran pada sistem informasi perpustakaan SMA Negeri 3 Kota Jambi yang telah dirancang. Berikut merupakan *output* dari sistem yang telah dirancang diantaranya sebagai berikut.

1. Tampilan halaman beranda admin

Tampilan halaman beranda admin adalah halaman yang pertama kali ditampilkan setelah aktor berhasil melakukan login ke dalam sistem. Setelah melakukan *login* admin dapat mengolah data dengan beberapa pilhan menu yang disediakan. Untuk lebih lengkapnya dapat dilihat pada gambar berikut.

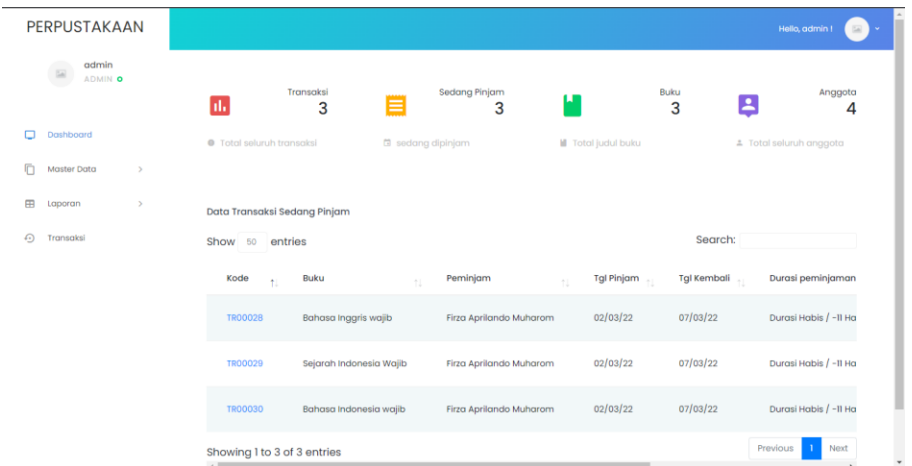

### *Gambar 5. 1 Tampilan Halaman Beranda Admin*

2. Tampilan halaman data anggota

Tampilan halaman data anggota adalah halaman yang digunakan admin untuk menambah, mengubah, dan juga menghapus data anggota. Jika data yang diisikan sudah benar, maka data tersebut akan masuk ke dalam tabel data anggota. Untuk lebih lengkapnya dapat dilihat pada gambar berikut.

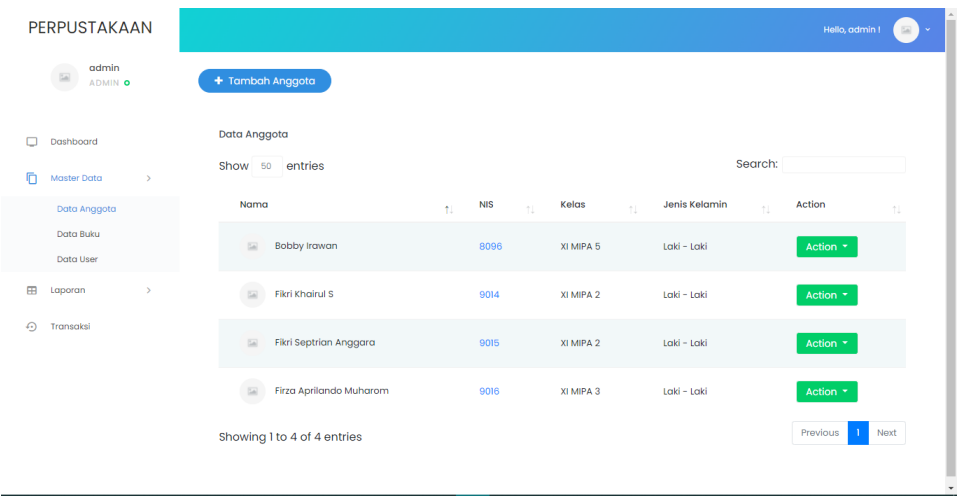

*Gambar 5. 2 Tampilah halaman data anggota*

3. Tampilan halaman data buku

Tampilan halaman data buku adalah halaman yang digunakan admin untuk menambah, mengubah dan menghapus data buku. Jika data buku yang diisikan sudah benar, maka data tersebut akan masuk ke dalam tabel data buku. Untuk lebih lengkapnya dapat dilihat pada gambar berikut.

| admin<br>$\overline{\mathbb{Z}}$<br>ADMIN O |                          | + Tambah Buku               | Choose File No file chosen |                   |    | Import              |    |         |                   |             |             |
|---------------------------------------------|--------------------------|-----------------------------|----------------------------|-------------------|----|---------------------|----|---------|-------------------|-------------|-------------|
| Dashboard                                   |                          | Data Buku                   |                            |                   |    |                     |    |         |                   |             | Format Buku |
| m<br>Master Data                            | $\mathcal{S}$            | Show 50<br>entries          |                            |                   |    |                     |    |         | Search:           |             |             |
| Data Anggota                                |                          | Judul                       | $\uparrow$                 | <b>ISBN</b>       | 11 | Pengarang           | n. | Tahun 1 | Stok $\mathbb{R}$ | Rak<br>$+1$ | Action      |
| Data Buku<br>Data User                      |                          | Bahasa Indonesia wajib      |                            | 978-602-01-2217-5 |    | <b>Tika Hatikah</b> |    | 2018    | $\mathbf 2$       | rakl        | Action      |
| $\blacksquare$<br>Laporan                   | $\overline{\phantom{a}}$ | <b>Bahasa Inggris wajib</b> |                            | 978-602-01-2221-2 |    | Herman Benyamin     |    | 2018    | $\overline{2}$    | rakl        | Action      |
| $\Theta$<br>Transaksi                       |                          | Sejarah Indonesia Wajib     |                            | 978-602-01-1903-8 |    | Nana Supriatna      |    | 2018    | T.                | rak2        | Action      |
|                                             |                          | Showing 1 to 3 of 3 entries |                            |                   |    |                     |    |         |                   | Previous    | Next        |
|                                             |                          |                             |                            |                   |    |                     |    |         |                   |             |             |

*Gambar 5. 3 Tampilan halaman data buku*

4. Tampilan halaman data user

Tampilan halaman data user adalah halaman yang digunakan admin untuk menambah, mengubah, dan menghapus data user. jika data yang diisikan sudah benar, maka data tersebut akan masuk ke dalam tabel data user. untuk lebih lengkapnya dapat dilihat pada gambar berikut.

| PERPUSTAKAAN                             |                                                   |                    |                      |                     | Hello, admin I  | 50 |
|------------------------------------------|---------------------------------------------------|--------------------|----------------------|---------------------|-----------------|----|
| admin<br>ADMIN O                         | + Tambah User                                     |                    |                      |                     |                 |    |
| п<br>Dashboard                           | Data User<br>Show 50<br>entries                   |                    |                      | Search:             |                 |    |
| г<br>Master Data<br>$\,$<br>Data Anggota | Nama<br>t.                                        | Username<br>n      | Email<br>÷1          | <b>Created At</b>   | Action          |    |
| Data Buku<br>Data User                   | admin<br>$\overline{\mathbb{Z}}$                  | adminsatu          | admin@email.com      | 2022-01-07 14:00:19 | Action -        |    |
| ⊞<br>Laporan<br>$\mathbf{S}$             | admindua<br>$\boxed{54}$                          | admin <sub>2</sub> | admin@enmail.com     | 2022-02-25 16:49:18 | Action <b>v</b> |    |
| $\Omega$<br>Transaksi                    | <b>Bobby Irawan</b><br>$\overline{\mathbb{Z}}$    | bobby              | bobby@email.com      | 2022-01-1116:22:55  | Action $\sim$   |    |
|                                          | <b>Fikri Khairul S</b>                            | fikri20            | fikri20@gmail.com    | 2022-02-26 05:04:13 | Action -        |    |
|                                          | Fikri Septrian Anggara<br>$\overline{\mathbb{Z}}$ | anggal23           | Anggafikri@gmail.com | 2022-02-25 22:10:06 | Action $\sim$   |    |
|                                          | Firza Aprilando muharom<br>$\boxed{54}$           | user1234           | user@gmail.com       | 2022-01-08 05:09:42 | Action *        |    |

*Gambar 5. 4 Tampilan halaman data user*

5. Tampilan halaman transaksi admin

Tampilan halaman transaksi adalah halaman yang digunakan admin untuk menambah dan menghapus data transaksi yang sudah berlangsung atau sedang berlangsung. Untuk lebih lengkapnya dapat dilihat pada gambar berikut.

| PERPUSTAKAAN                                 |                             |                         |                         |            |             | Hello, admin !          |
|----------------------------------------------|-----------------------------|-------------------------|-------------------------|------------|-------------|-------------------------|
| admin<br>ADMIN O                             | + Tambah Transaksi          |                         |                         |            |             |                         |
| Dashboard                                    | Data Transaksi              |                         |                         |            |             |                         |
| n<br>Master Data<br>$\overline{\phantom{a}}$ | Show 50 entries             |                         |                         |            | Search:     |                         |
| 田<br>Laporan<br>$\rightarrow$                | Kode<br>t.                  | Buku<br>÷1              | Peminjam<br>11          | Tgl Pinjam | Tgl Kembali | Durasi peminjaman       |
| ⊕<br>Transaksi                               | <b>TR00028</b>              | Bahasa Inggris wajib    | Firza Aprilando Muharom | 02/03/22   | 07/03/22    | Durasi Habis / -11 Hari |
|                                              | <b>TRO0029</b>              | Sejarah Indonesia Wajib | Firza Aprilando Muharom | 02/03/22   | 07/03/22    | Durasi Habis / -11 Hari |
|                                              | <b>TRO0030</b>              | Bahasa Indonesia wajib  | Firza Aprilando Muharom | 02/03/22   | 07/03/22    | Durasi Habis / -11 Hari |
|                                              | Showing 1 to 3 of 3 entries |                         |                         |            |             | Previous<br>Next        |

*Gambar 5. 5 Tampilan halaman transaksi admin*

## 6. Tampilan halaman beranda anggota

Tampilan halaman beranda anggota adalah halaman yang digunakan anggota setelah melakukan login ke dalam sistem. Setelah masuk ke halaman beranda anggota dapat melihat transaksi yang sedang berlangsung dan juga terdapat pilihan untuk melakukan transaksi. Untuk lebih lengkapnya dapat dilihat pada gambar berikut.

| PERPUSTAKAAN                      |                                             |                         |                          |                           |             | Hello, Firza Aprilando muharom ! |  |
|-----------------------------------|---------------------------------------------|-------------------------|--------------------------|---------------------------|-------------|----------------------------------|--|
| Firza Aprilando muharom<br>USER O | п.                                          | Transaksi<br>⋿<br>3     | Sedang Pinjam<br>3       | ш                         | Buku<br>3   |                                  |  |
| Dashboard                         | <b>O</b> Total seluruh transaksi            |                         | <b>B</b> sedang dipinjam | <b>I</b> Total judul buku |             |                                  |  |
| $\Omega$<br>Transaksi             |                                             |                         |                          |                           |             |                                  |  |
|                                   | Data Transaksi Sedang Pinjam                |                         |                          |                           |             |                                  |  |
|                                   | Show 50<br>entries                          |                         |                          |                           | Search:     |                                  |  |
|                                   | Kode                                        | <b>Buku</b>             | Peminjam                 | Tgl Pinjam                | Tgl Kembali | Durasi peminjaman                |  |
|                                   | <b>TR00028</b>                              | Bahasa Inggris wajib    | Firza Aprilando Muharom  | 02/03/22                  | 07/03/22    | Durasi Habis / -11 Ha            |  |
|                                   | <b>TR00029</b>                              | Sejarah Indonesia Wajib | Firza Aprilando Muharom  | 02/03/22                  | 07/03/22    | Durasi Habis / -11 Ha            |  |
|                                   | <b>TR00030</b>                              | Bahasa Indonesia wajib  | Firza Aprilando Muharom  | 02/03/22                  | 07/03/22    | Durasi Habis / -11 Ha            |  |
|                                   | Showing 1 to 3 of 3 entries<br>$\leftarrow$ |                         |                          |                           |             | Previous<br>Next                 |  |

*Gambar 5. 6 Tampilan halaman beranda anggota*

7. Tampilan halaman transaksi anggota

Tampilan halaman transaksi anggota adalah halaman yang digunakan anggota untuk melakukan transaksi peminjaman. Untuk lebih lengkapnya dapat dilihat pada gambar berikut.

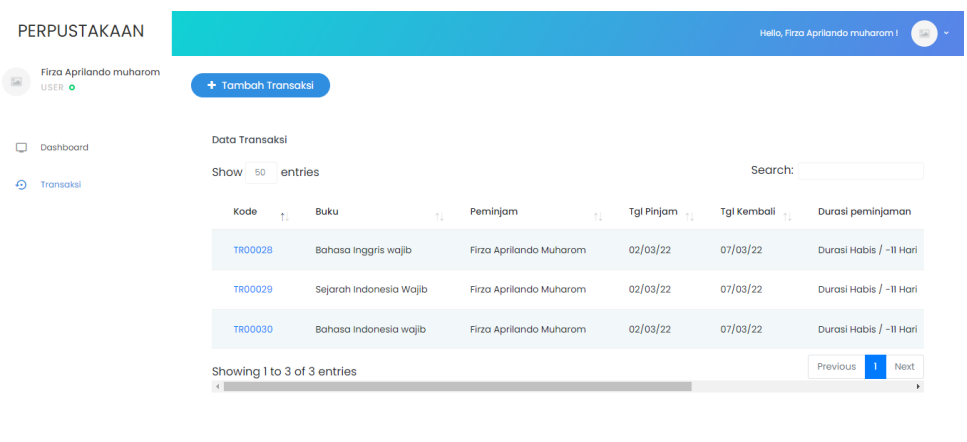

*Gambar 5. 7 Tampilan halaman transaksi anggota*

### **1.1.2 Implementasi Rancangan** *input* **(masukkan)**

Implementasi tampilan *input* merupakan tampilan masukan pada sistem informasi perpustakaan SMA Negeri 3 Kota Jambi yang telah dirancang. Berikut merupakan *input* dari sistem yang telah dirancang diantaranya sebagai berikut.

1. Tampilan halaman *login*

Tampilan halaman *login* adalah tampilan yang digunakan admin dan user untuk memasuki sistem dengan cara mengisikan username dan passoword yang telah didaftarkan. Untuk lebih lengkapnya dapat dilihat pada gambar berikut.

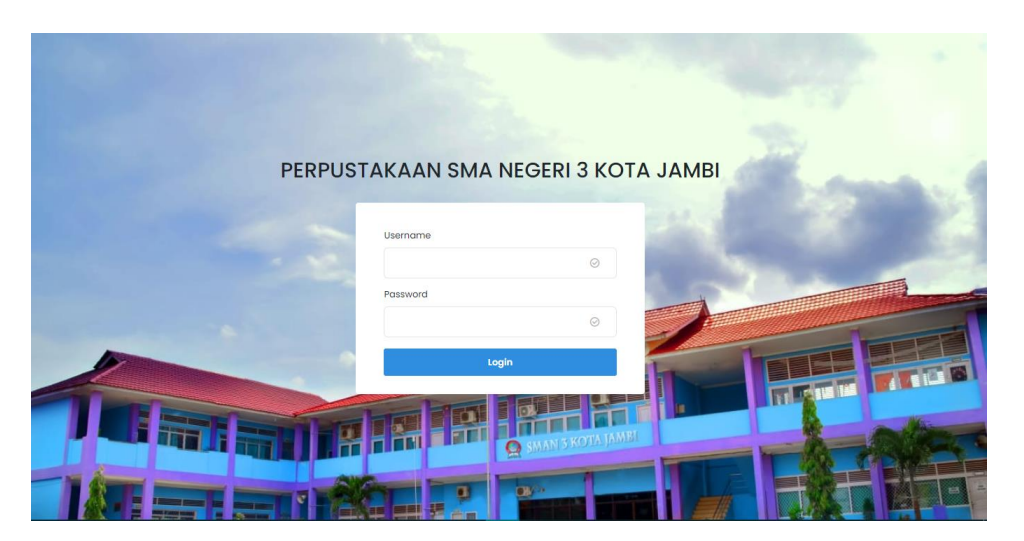

*Gambar 5. 8 Tampilan halaman login*

2. Tampilan halaman tambah anggota

Tampilan halaman tambah anggota adalah halaman yang digunakan admin untuk menambahkan anggota baru dengan cara mengisikan kolom yang telah disediakan sistem. Untuk lebih lengkapnya dapat dilihat pada gambar berikut.

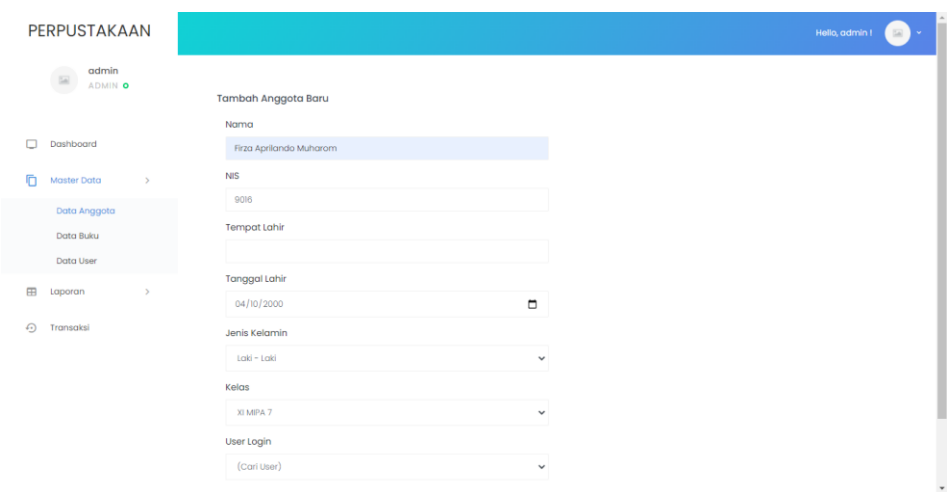

*Gambar 5. 9 Tampilan halaman tambah anggota*

3. Tampilan halaman tambah buku

Tampilan halaman tambah buku adlah halaman yang digunakan admin untuk menambahkan buku baru dengan cara mengisikan kolom yang telah disediakan sistem. Untuk lebih lengkapnya dapat dilihat pada gambar berikut.

| PERPUSTAKAAN                      |                         |
|-----------------------------------|-------------------------|
| admin<br>œ<br>區<br>ADMIN O        | <b>Tambah Buku Baru</b> |
|                                   | Judul                   |
| п<br>Dashboard                    | Bahasa Indonesia wajib  |
| 盾<br>Master Data<br>$\mathcal{L}$ | <b>ISBN</b>             |
| Data Anggota                      | 978-602-01-2217-5       |
| Data Buku                         | Pengarang               |
| Data User                         | <b>Tika Hatikah</b>     |
| <b>B</b><br>Laporan<br>ь          | Penerbit                |
|                                   | Grafindo                |
| $\Omega$<br>Transaksi             | <b>Tahun Terbit</b>     |
|                                   | 2015                    |
|                                   | Jumlah Buku             |
|                                   | 10                      |
|                                   | Deskripsi               |
|                                   |                         |
|                                   | Lokasi                  |

*Gambar 5. 10 Tampilan halaman tambah buku*

4. Tampilan halaman tambah user

Tampilan halaman tambah user adalah halaman yang digunakan admin untuk menambahkan user baru dengan cara mengisikan kolom yang disediakan dengan data – data dari user yang akan dimasukkan. Untuk lebih lengkapnya dapat dilihat pada gambar berikut.

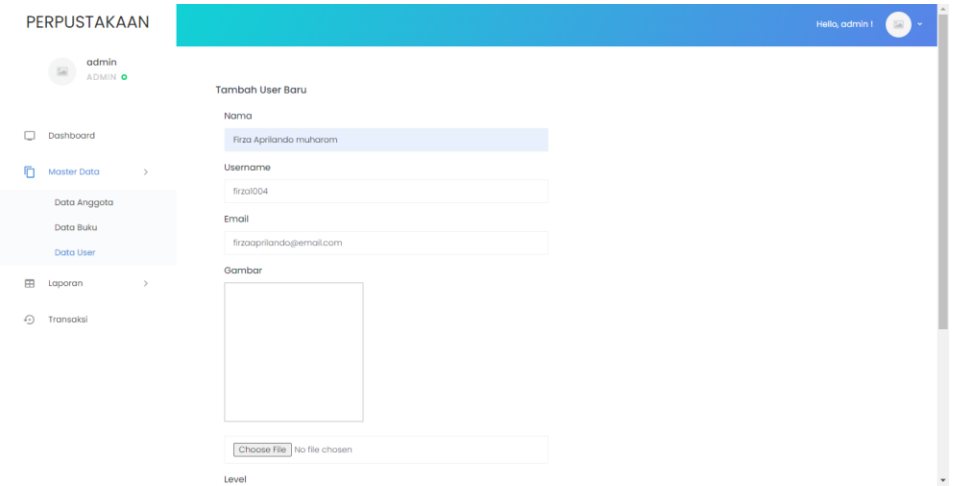

*Gambar 5. 11 Tampilan halaman tambah user*

### 5. Tampilan halaman laporan transaksi

Tampilan halaman laporan transaksi adalah halaman yang digunakan admin untuk mendownload, dan mencetak laporan transaksi. Untuk lebih lengkapnya dapat dilihat pada gambar berikut.

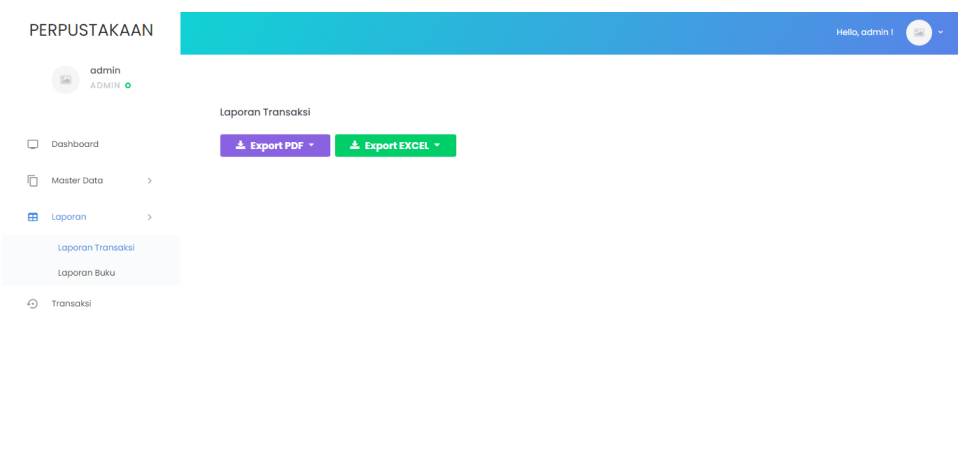

*Gambar 5. 12 Tampilan halaman laporan transaksi*

6. Tampilan halaman laporan buku

Tampilan halaman laporan buku adalah halaman yang digunakan admin untuk mendownload, dan mencetak laporan buku. Untuk lebih lengkapnya dapat dilihat pada gambar berikut.

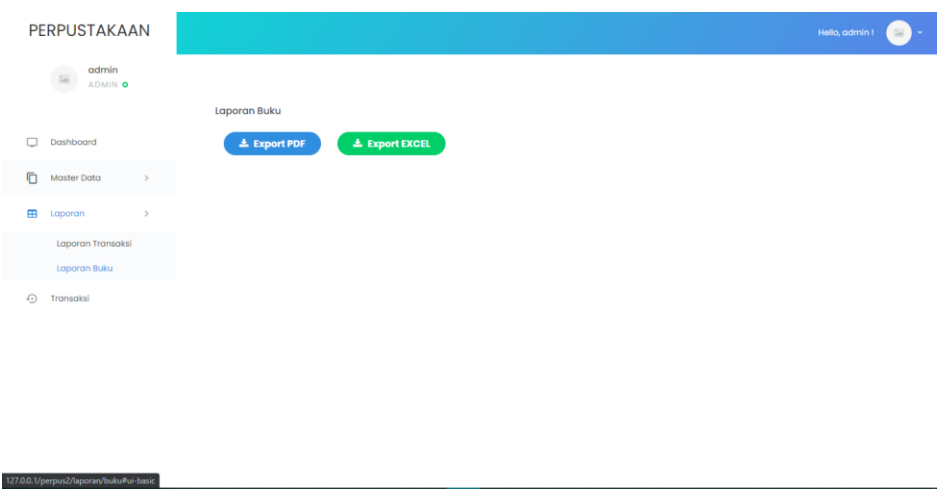

# *Gambar 5. 13 Tampilan halaman laporan buku*

7. Tampilan halaman tambah transaksi admin

Tampilan halaman tambah transaksi admin adalah halaman yang digunakan admin untuk menambahkan transaksi anggota. Untuk lebih lengkapnya dapat dilihat pada gambar berikut.

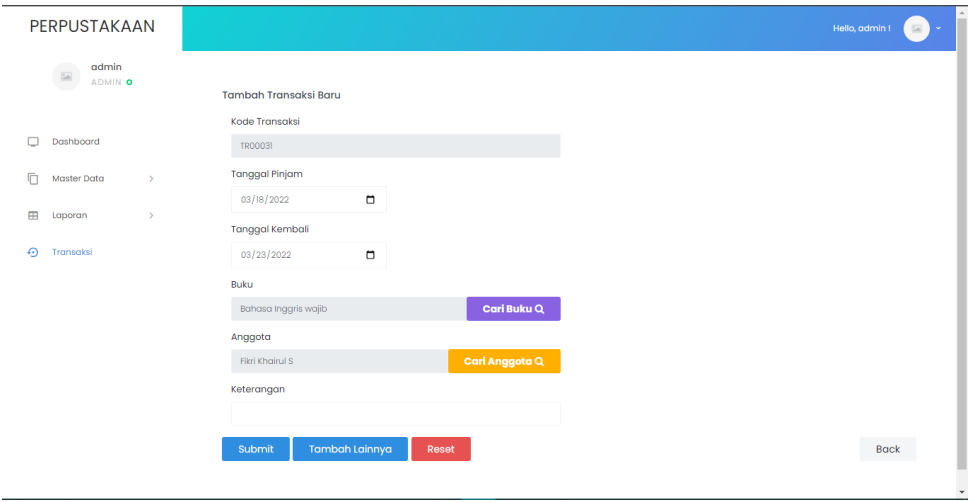

*Gambar 5. 14 Tampilan halaman transaksi admin*

8. Tampilan halaman tambah transaksi anggota

Tampilan halaman tambah transaksi anggota adalah halaman yang digunakan anggota untuk melakukan transaksi peminjaman buku. Untuk lebih lengkapnya bisa dilihat pada gambar berikut.

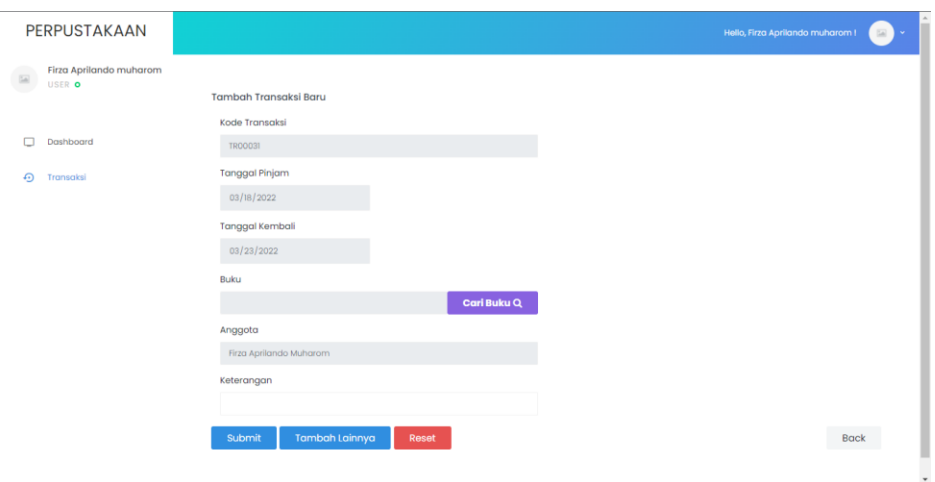

*Gambar 5. 15 Tampilan halaman transaksi anggota*

### **5.2 PENGUJIAN**

Pada tahap ini dilakukan pengujian menggunakan metode *Black box* dimana penulis melakukan pengecekan hasil keluaran (*output*) dari sistem dan apabila hasil keluaran (*output*) tidak sesuai atau terjadi kesalahan maka penulis melakukan perbaikan agar hasil keluaran (*output*) dari sistem dapat sesuai dengan yang diharapkan pengguna. Berikut ini merupakan tabel – tabel pengujian yang dilakukan diantaranya yaitu:

1. Pengujian form Login

Pengujian login digunakan untuk memastikan bahwa form login telah berfungsi dengan baik dan sesuai dengan fungsinya.

| <b>Modul</b> | <b>Prosedur</b> | <b>Masukan</b>   | Keluaran   | Hasil yang      | Kesimpulan |
|--------------|-----------------|------------------|------------|-----------------|------------|
| yang         | pengujian       |                  | yang       | didapat         |            |
| diujikan     |                 |                  | diharapkan |                 |            |
| Login        | -masukkan       | -username dan    | -berhasil  | -berhasil login | berhasil   |
| (berhasil)   | username dan    | password         | login      | -user masuk ke  |            |
|              | password        | sesuai<br>dengan |            | dalam sistem    |            |
|              | dengan benar    | database         |            |                 |            |

*Tabel 5. 1 Pengujian Form Login*

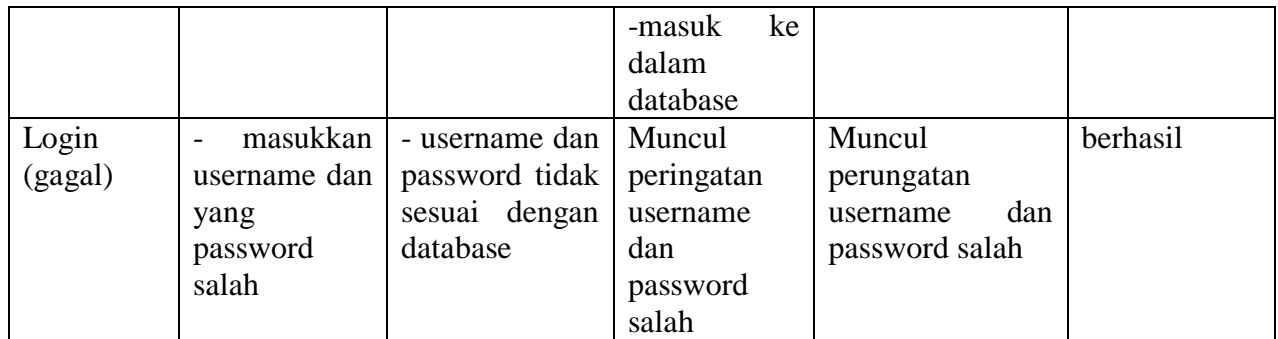

2. Pengujian form data anggota

Pengujian data anggota digunakan untuk memastikan bahwa form data anggota telah berfungsi dengan baik dan sesuai dengan fungsinya.

| <b>Modul</b><br>yang | <b>Prosedur</b><br>pengujian | <b>Masukan</b>                                | <b>Keluaran</b><br>yang | Hasil yang<br>didapat                        | Kesimpulan |
|----------------------|------------------------------|-----------------------------------------------|-------------------------|----------------------------------------------|------------|
| diujika              |                              |                                               | diharapkan              |                                              |            |
| Mengel               | menambah<br>$\sim$ $^{-1}$   | menginput data<br>$\overline{\phantom{0}}$    | - data berhasil         | data<br>berhasil<br>$\overline{\phantom{0}}$ | berhasil   |
| ola data             | data anggota                 | anggota lengkap                               | ditambahkan             | ditambahkan                                  |            |
| anggota              | -mengubah                    | menginput data<br>$\overline{\phantom{0}}$    | - data berhasil         | data<br>berhasil<br>$\omega_{\rm{max}}$      |            |
| (berhasi             | data anggota                 | anggota lengkap                               | diubah                  | diubah                                       |            |
| $\bf l$              | -menghapus                   | - memilih data yang                           | - data berhasil         | data<br>berhasil<br>$\sim$                   |            |
|                      | data anggota                 | akan dihapus, klik                            | dihapus                 | dihapus                                      |            |
|                      |                              | action 'delete'                               |                         |                                              |            |
| Mengel               | -menambah                    | data<br>menginput<br>$\overline{\phantom{0}}$ | - sistem akan           | akan<br>sistem<br>$\overline{\phantom{a}}$   | berhasil   |
| ola data             | data anggota                 | tidak<br>anggota                              | menampilkan             | menampilkan                                  |            |
| anggota              | -mengubah                    | lengkap atau salah                            | peringatan              | peringatan bahwa                             |            |
| (gagal)              | data anggota                 | menginput data<br>$\overline{\phantom{a}}$    | bahwa<br>data           | data tidak boleh                             |            |
|                      | -menghapus                   | tidak<br>anggota                              | tidak<br>boleh          | kosong atau data                             |            |
|                      | data anggota                 | lengkap atau salah                            | kosong<br>atau          | ada yang sama                                |            |
|                      |                              | - memilih data yang                           | data ada yang           | - data batal diubah                          |            |
|                      |                              | akan dihapus, klik                            | sama                    | data<br>batal                                |            |
|                      |                              | 'cancel'                                      | - data<br>batal         | dihapus                                      |            |
|                      |                              |                                               | diubah                  |                                              |            |
|                      |                              |                                               | data<br>batal           |                                              |            |
|                      |                              |                                               | dihapus                 |                                              |            |

*Tabel 5. 2 Pengujian Form Data Anggota*

3. Pengujian form data buku

Pengujian data buku digunakan untuk memastikan bahwa form data buku telah berfungsi

dengan baik dan sesuai dengan fungsinya.

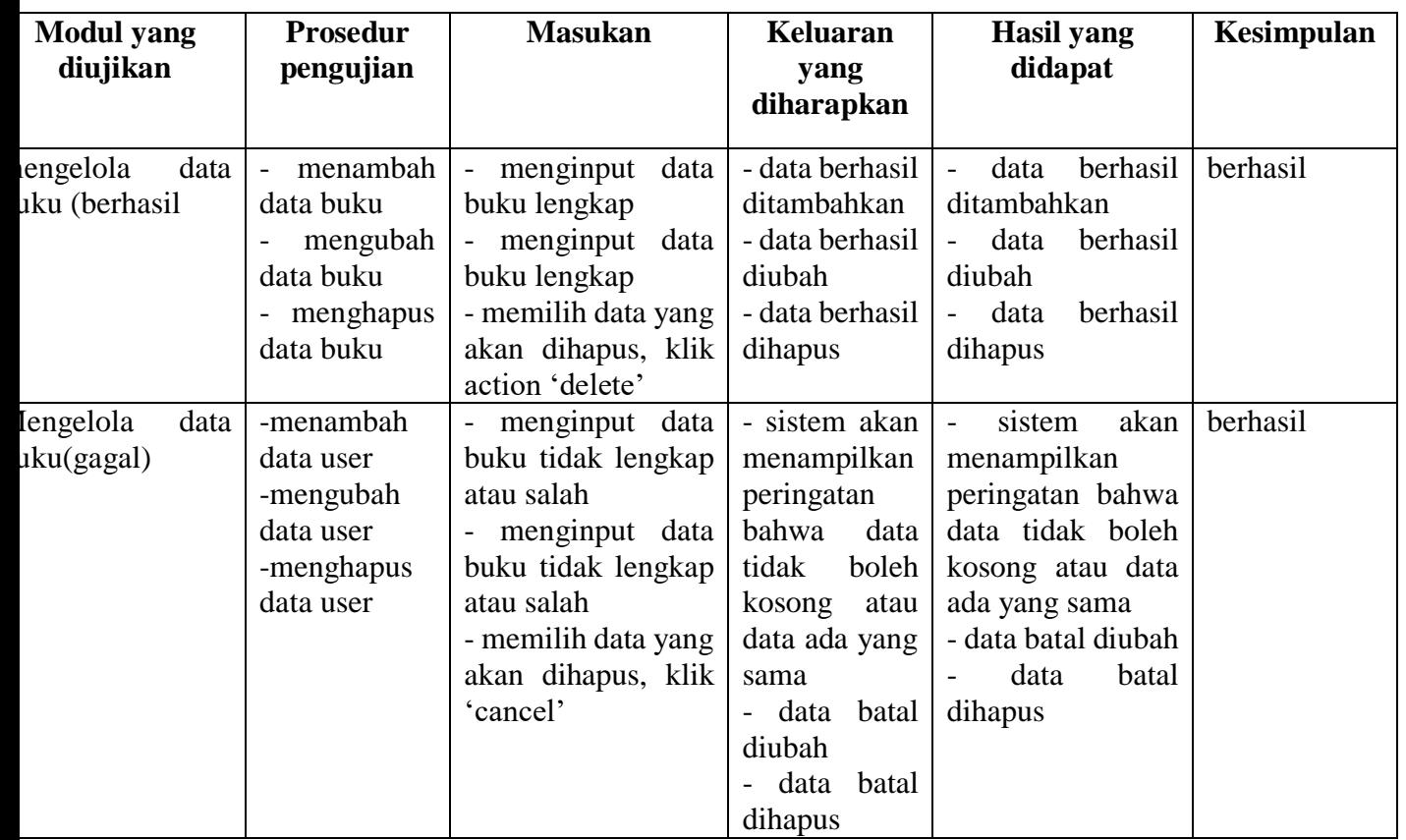

# *Tabel 5. 3 Pengujian Form Data Buku*

4. Pengujian form data user

Pengujian data user digunakan untuk memastikan bahwa form data user telah berfungsi dengan baik dan sesuai dengan fungsinya.

| <b>Modul</b> yang<br>diujikan | <b>Prosedur</b><br>pengujian | <b>Masukan</b>                                  | Keluaran<br>vang<br>diharapkan | Hasil yang<br>didapat | Kesimpulan |
|-------------------------------|------------------------------|-------------------------------------------------|--------------------------------|-----------------------|------------|
| engelola<br>data              | menambah<br>$\overline{a}$   | menginput<br>data  <br>$\overline{\phantom{a}}$ | - data berhasil                | berhasil<br>data      | berhasil   |
| ser (berhasil                 | data buku                    | user lengkap                                    | ditambahkan                    | ditambahkan           |            |

*Tabel 5. 4 Pengujian Form Data User*

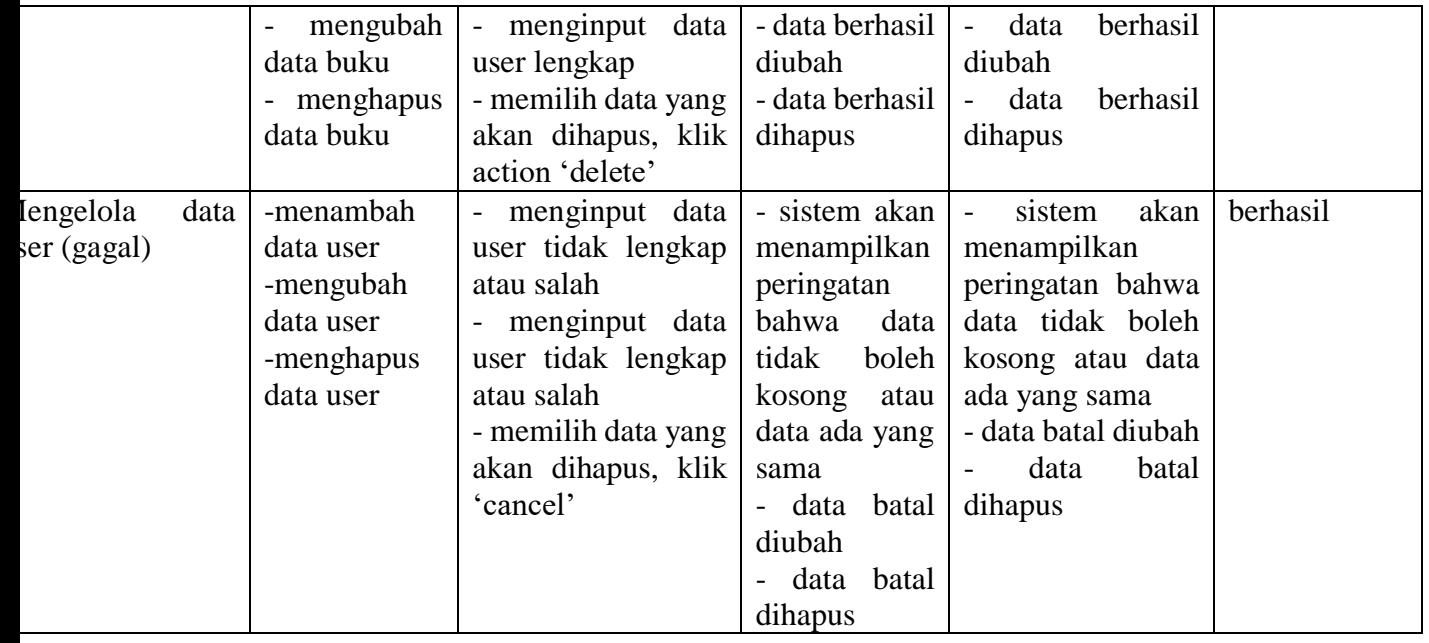

# 5. Pengujian form transaksi

Pengujian transaksi digunakan untuk memastikan bahwa form transaksi telah berfungsi dengan baik dan sesuai dengan fungsinya

| <b>Modul</b> yang<br>diujikan | Prosedur<br>pengujian                | <b>Masukan</b>      | Keluaran<br>yang                 | <b>Hasil</b> yang<br>didapat       | Kesimpulan |
|-------------------------------|--------------------------------------|---------------------|----------------------------------|------------------------------------|------------|
|                               |                                      |                     | diharapkan                       |                                    |            |
| engelola<br>data              | menambah<br>$\overline{\phantom{0}}$ | menginput data      | - data berhasil                  | data                               | berhasil   |
| ansaksi (berhasil             | transaksi                            | transaksi lengkap   | ditambahkan                      | berhasil                           |            |
|                               | - menghapus                          | - memilih data yang | - data berhasil                  | ditambahka                         |            |
|                               | transaksi                            | akan dihapus, klik  | dihapus                          | n                                  |            |
|                               |                                      | action 'delete'     |                                  |                                    |            |
|                               |                                      |                     |                                  | data                               |            |
|                               |                                      |                     |                                  | berhasil                           |            |
|                               |                                      |                     |                                  | dihapus                            |            |
| engelola<br>data              | menambah<br>$\overline{\phantom{0}}$ | data<br>menginput   | sistem akan<br>$\qquad \qquad -$ | sistem<br>$\overline{\phantom{a}}$ | berhasil   |
| ansaksi (berhasil             | transaksi                            | tidak<br>transaksi  | memberi                          | akan                               |            |
|                               | - menghapus                          | lengkap             | peringatan                       | memberi                            |            |
|                               | transaksi                            |                     | tidak<br>data                    | peringatan                         |            |
|                               |                                      |                     | boleh kosong                     | tidak<br>data                      |            |

*Tabel 5. 5 Pengujian Form DataTransaksi*

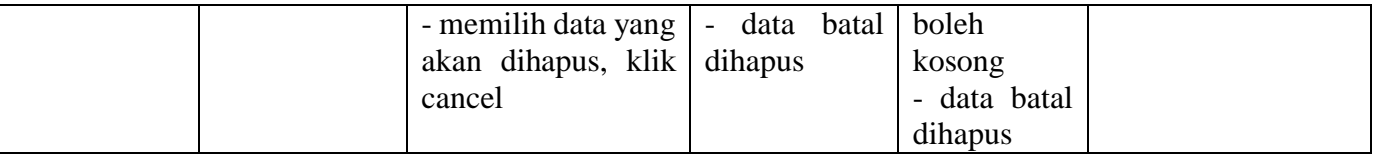

## **5.3 ANALISIS HASIL YANG DICAPAI OLEH SISTEM**

### **5.3.1 Kelebihan**

Setelah melakukan pengujian terhadap sistem informasi perpustakaan SMA Negeri Kota Jambi yang dibuat dapat dijabarkan mengenai kelebihan sistem yang dibangun. Adapun kelebihan dari sistem yang dibangun dapat dilihat sebagai berikut.

- 1. Mempermudah petugas atau staff dalam mengolah data anggota, buku , dan transaksi.
- 2. Siswa dapat melakukan peminjaman mandiri di perpustakaan dengan cara menggunakan akun yang telah dibuatkan oleh petugas.

### **5.3.2 Kekurangan**

Setelah melakukan pengujian terhadap sistem informasi perpustakaan yang telah dibuat. Dapat dijabarkan mengenai kekurangan dari sistem informasi perpustakaan yang dibangun. Adapun kekurangan dari sistem informasi perpustakaan sebagai berikut.

- 1. Tampilan program harus lebih ditingkatkan, agar menjadi lebih menarik.
- 2. Sistem informasi hanya dapat diakses secara lokal.
- 3. Hanya dapat diterapkan dalam bidang pengolahan data perpustakaan.

Dari kelebihan dan kekurangan yang telah dibahas sebelumnya, kesimpulan pengguna perangkat lunak yang digunakan dapat diuraikan sebagai berikut.

- 1. Sistem yang dibangun dapat membantu petugas dalam melakukan pengolahan data dan membantu siswa dalam mempermudah dalam meminjam buku.
- 2. Dapat membantu meningkatkan kualitas sistem informasi pengolahan data yang cepat dan akurat kepada pihak yang membutuhkan informasi.